## **TECNO**

# **Laptop User Manual**

## **Laptop** Computer  **Model:T15DA**

Hereby, TECNO MOBILE LIMITED. Declares that this Laptop Computer is in compliance with the essential requirements and other relevant provisions of directive 2014/53/EU.

(E

## **Contents**

### **English**

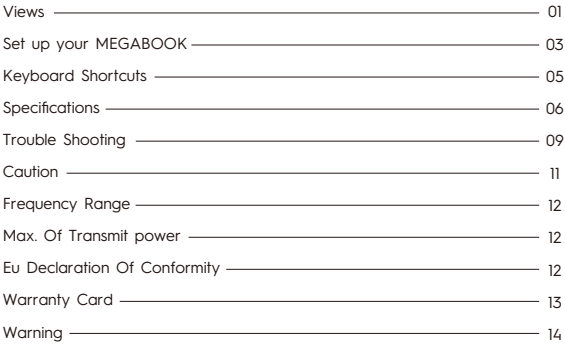

### **Views**

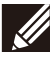

**NOTE: For first-time usage or unused after long time, the battery might enter power saving mode to conserve battery power. It is recommended to connect the power adapter and press the power button to start up under these conditions.**

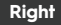

#### **1. Resetting key**

Refresh all information to its original stat.

#### **2. Micro-SD Slot**

Reads from and writes to the SD card.

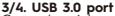

Connect peripherals such as external storage devices and printers.

#### **5. Earphone port**

Connect headphones or a headset (headphone and microphone combo).

### **Left**

#### **1. Kensington**

Connect to MEGABOOK security lock.

#### **2. LED Indicators**

Power-on and charging indicators.

#### **3. Type-C( only Charge )**

Connect a power adapter to power up your MEGABOOK and charge the battery.

#### **4. HDMI port**

Connect a TV or another HDMI-in enabled device. Provide video and audio output.

#### **5. USB 3.1 port**

Connect peripherals such as external storage devices and printers. Provides data transfer speeds up to 10 Gbps.

#### **6. Type-C(full function)**

Through this interface can carry out high-speed data transmission, can be connected to the docking station.

The computer can be charged through this interface.

You can connect this interface to a display device for video and sound output.

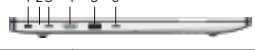

1 2 3 4 5

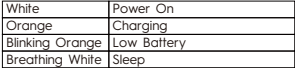

 $127 \; L \quad 5 \quad 6$ 

### **Base**

#### **1. Power button**

Press to turn on the laptop if it is turned off, in sleep state, or in hibernate state. Press to put the laptop in sleep state if it is turned on. Press and hold for 3 seconds to force shut-down the computer.

**2. Left-click area** Press to left-click.

**3. Right-click area** Press to right-click.

**4.Caps Lock light(on the keyboard)**

Click on capslock,light on means uppercase, off means lowercase.

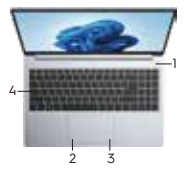

### **Display**

#### **1/4. Microphone**

Provides digital sound input for audio recording, voice calls, and so on.

#### **2. Camera-status indicator**

Turns on when the camera is in use.

#### **3. Light sensor**

You can control the brightness of the screen, and the display can change with the external environment.

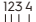

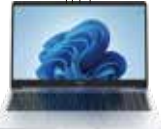

### **Back**

**1. Left speaker** Provides audio output.

**2. Right speaker**

Provides audio output.

#### **3.Rubber foot**

Pad to prevent scratches on the bottom of the computer, enhance heat dissipation at the bottom.

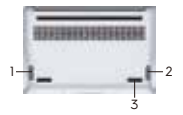

## **Set up Your MEGABOOK**

### 1. Connect the power adapter and press the power button.

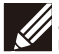

NOTE: For first-time usage or unused after long time, the battery might enter power saving mode to conserve battery power. It is recommended to connect the power adapter and press the power button to start up under these conditions.

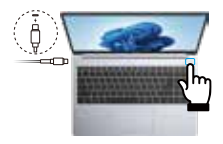

### 2. Get started with Windows 11

#### Windows account

User account is required to use the Windows operating system. Either a Windows user account or a Microsoft account is accessable to log in.

#### Windows user account

If you use Windows for the first time, a Windows user account is required to be created. The first account created is of the "Administrator" type. With an Administrator account, you can create additional user accounts or change account types by the following steps: (1) Click the Start menu and select Settings  $\rightarrow$  Accounts  $\rightarrow$  Family&other people. (2) Follow the on-screen instructions.

#### Microsoft account

You can also sign in to the Windows operating system with a Microsoft account. To create a Microsoft account, go to the Microsoft sign-up page at https://signup.live.com and follow the on-screen instructions.

Windows user interface

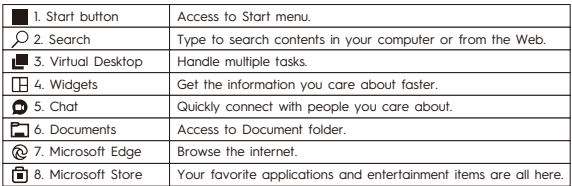

#### **How to Access Control Panel**

1. Click the Start menu and select Windows System  $\rightarrow$  Control Panel.

2. Use Windows Search.

#### **How to Launch an APP**

1. Open the start menu and select the APP your want to launch.

2. Use Windows Search.

#### **Connect to Networks**

Your computer helps you connect to the world through a wireless network.

- 1. Click the network icon in the Windows notification area. A list of available wireless networks is displayed.
- 2. Select a network to connect to. Provide required information if needed.

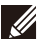

NOTE: If connecting to a secured wireless network, enter the password for the wireless network access when prompted.

## **Keyboard Shortcuts**

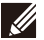

**NOTE: Keyboard characters may differ depending on the keyboard language configuration. Keys used for shortcuts remain the same across all language configurations.**

#### **List of keyboard shortcuts**

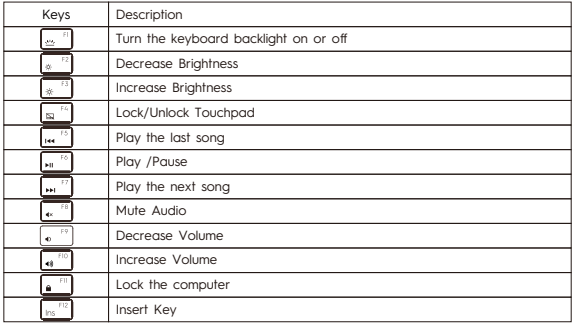

## **Specifications**

NOTE: The weight of your laptop varies depending on the configuration ordered and the manufacturing variability.

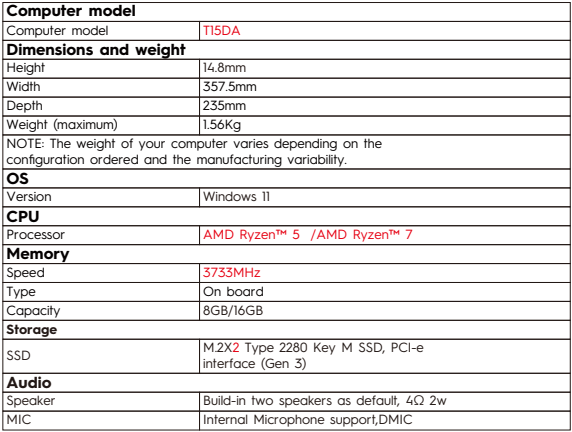

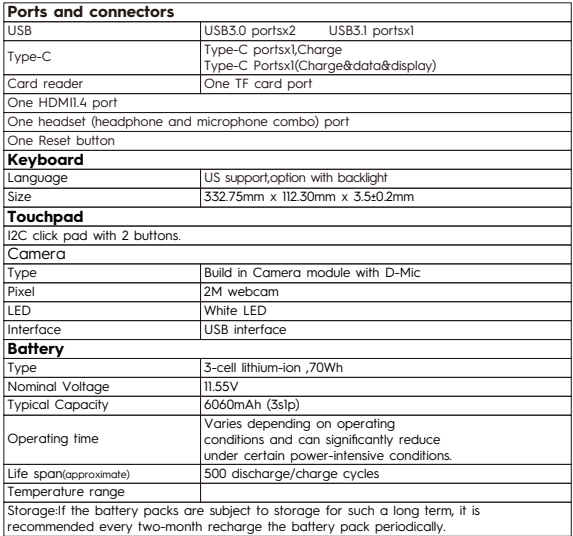

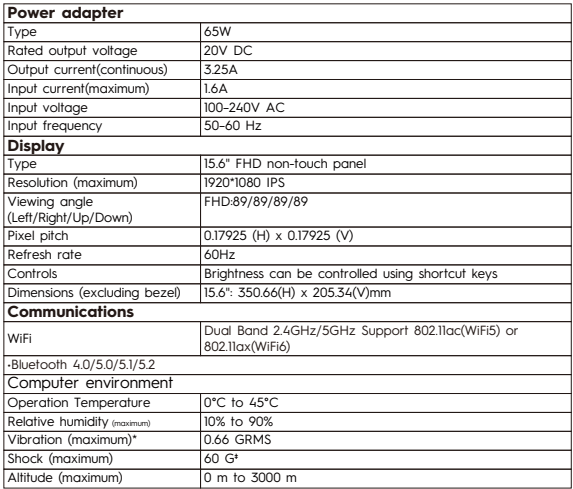

Operating time varies depending on operating conditions and can significantly reduce under certain power-intensive conditions.

## **Trouble Shooting**

Before consulting service personnel, it is recommended to check the following chart for possible solutions.

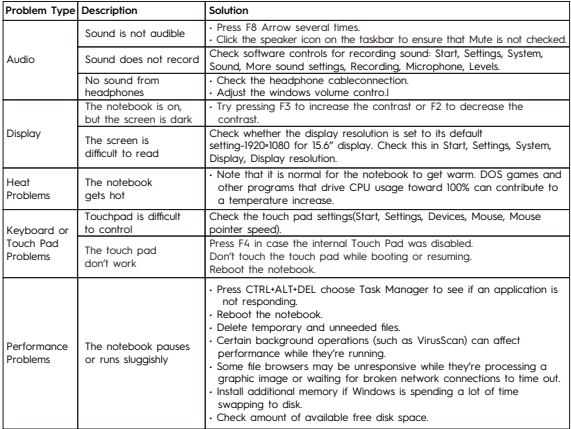

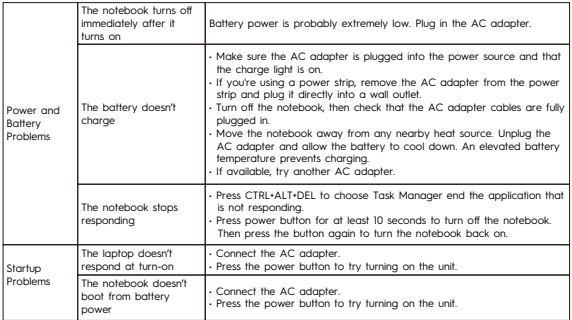

### **CE Caution**

1. Risk of explosion if battery is replaced by an incorrect type, dispose of used batteries according to the instructions.

disposal of a battery into fire or a hot oven, or mechanically crushing or cutting of a battery, that can result in an explosion;

leaving a battery in an extremely high temperature surrounding environment that can result in an explosion or the leakage of flammable liquid or gas;

a battery subjected to extremely low air pressure that may result in an explosion or the leakage of flammable liquid or gas.

2. The product shall only be connected to a USB interface of version USB 2.0.

3. Adapter shall be installed near the equipment and shall be easily accessible.

4. EUT Temperature:0℃~+45℃(Standalone). 0~+25℃(with adapter).

5. The device complies with RF specifications when the device used at 0 mm from your body, and the holder must not be of metal composition)

6. To prevent possible hearing damage, do not listen at high volume levels for long periods.

7. USB cable are shielded.

This device may be restricted for use, depending on the local network.

Restrictions in the 5GHz band:

According to 10(10) of Directive 2014/53/EU, the packaging shows that this radio equipment will be subject to some restrictions when placed on the market in Belgium (BE), Bulgaria (BG), Czech Republic (CZ), Denmark (DK), Germany (DE), Estonia (EE), Ireland (IE), Greece (EL), Spain (ES), France (FR), Croatia (HR), Italy (IT), Cyprus (CY), Latvia (LV), Lithuania (LT), Luxembourg (LU), Hungary (HU), Malta (MT), Netherlands (NL), Austria (AT), Poland (PL), Portugal (PT), Romania (RO), Slovenia (SI), Slovakia (SK), Finland (FI), Sweden (SE), Norway (NO), the United Kingdom in respect of Northern Ireland (UK(NI)) ,Iceland (IS), Liechtenstein (LI), Switzerland (CH) and Turkey (TR).

The WLAN function for this device is restricted to indoor use due to its operation in the 5.15 to 5.35 GHz frequency range

## **Frequency Range**

BT: 2400-2483.5MHz (TX/RX) Wi-Fi(2.4G): 2400-2483.5 MHz (TX/RX) Wi-Fi (5G): BAND 1: 5150-5250 MHz(TX/RX) BAND 2: 5250-5350 MHz(TX/RX) BAND 3: 5470-5725 MHz(TX/RX) BAND 4: 5725-5850 MHz (TX/RX)

## **Max. Of Transmit power**

BT(EDR): 5.48dBm BLE: 0.81dBm 2.4GWi-Fi: 7.07dBm 5GWi-Fi: Band 1:8.86dBm Band 2:7.55dBm Band 3:10.00dBm Band 4:11.12dBm

## **Eu Declaration Of Conformity**

This product complies with the EU standard declaration, please refer to the website for details https://www.tecno-mobile.com/declaration/#/

### **Safety Instructions**

Please read the following safety instructions before using your laptop.

1. Disconnect the AC power and remove the battery pack before cleaning. Wipe the laptop with a clean cellulose sponge or chamois cloth dampened with a solution of nonabrasive detergent and a few drops of a warm water and remove any extra moisture with a dry cloth.

2. Protect yourself from the heat generated by your laptop or the AC adapter. Do not block the vent of your laptop where heat is dissipated from.

3. Prevent your laptop from getting wet and keep liquids away from your laptop. Caution the danger of electric shock if spills or drops are displayed on/in the laptop unit or AC adapter.

4. Handle your laptop gently. Do not drop, bump, scratch, twist, hit, vibrate, push, or place heavy objects on your laptop, display, or external devices.

5. Do not press or touch the display panel. Pay attention to small item with sharp or solid surface that might cause scratches.

6. Avoid stamping on or placing heavy objects on the cables. Do not use damaged power cords, accessories, or other peripherals.

7. Use your laptop in environments with ambient temperatures. Do no use the product under any extreme weather or in strong magnetic/electrical fields. Don not place your laptop near heat sources such as radiator, air ducts, direct sunlight.

8. Knock down of AC adpateradapter is forbidden. Risk of high voltage and electric shock. Refer servicing to qualified service personnel if needed.

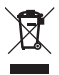

Do not throw the laptop unit or AC adapter in municipal waste. This product has been designed to enable proper reuse of parts and recycling. This symbol indicates that the product should not be placed in municipal waste. Check local regulations for disposal of electronic products.

## **Warranty Card**

### TERMS AND CONDITIONS

TECNO laptop product is warranted against defects in materials or workmanship for a period (depending on the product, as described on warranty card). The limited warranty begins on the original date of purchase. Warranty repair must be carried out by designated agent after sale, TECNO's authorized service center.To receive warranty service, the original proof of purchase must be presented to TECNO or TECNO's authorized service center. For carrying-in service, transportation to and from the service center is the responsibility of the purchaser. The appointed agent will carry out after-sales maintenance for this product, at TECNO's option and at no charge for the parts and services, if this product is defective during the limited warranty period.

During the warranty period from the date of original retail purchased by the customer or the product activated (If the last day of the warranty validity period is a legal holiday, the next day of the holiday shall prevail), TECNO will provide customers with free maintenance under the circumstance of non-human damage to the host of the product.

### EXCLUSIONS

(This warranty does not cover the following)

1.Products with original serial numbers removed, altered or not able to be readily determined. 2.Damage caused by transportation and handling, including scratches, dents , chips, and/or any damages to the exterior of your product.

3.Damage or failure caused by incorrect electrical current or voltage, fluctuations or surges. 4.Applications and use which this product was not intended to.

5.Damage or failure caused by products or equipment not supplied by TECNO.

6.Accident , misuse, abuse, neglect, misapplication, fire, water, lightning or other acts of nature. 7.Damage or failure caused by improper or faulty installation, product alteration or modification.

8.Damage or failure caused by: Non-TECNO or unauthorized parts, supplies, accessories or equipment; services performed by unauthorized service companies. 9.Damage or failure causes by liquid of scale caused by liquid or water damage.

### NOTIFICATIONS

The warranty card is confined to the first purchaser of the product only and is not transferable.The warranty covers only TECNO products purchased from authorized TECNO dealers.

The right of final interpretation belongs to TECNO. PRODUCT CATEGORY: Laptop Unit WARRANTY PERIOD: 12 MONTHS WARRANTY

You can refer to the actual demonstration of warranty service provided by TECNO if the product category isn't mentioned in this sheet.

#### Driver download:

https://www.tecno-mobile.com/pc-tablets/product-detail/product/megabook-t1-2023-amd/

#### warm Tips

During the warranty period, if warranty is required, please show the purchase invoice and warranty card.Please refer to your local dealer for after-sales policies.

Thank you for using TECNO products.

## **FCC Warning**

changes or modifications not expressly approved by the party responsible for compliance could void the user's authority to operate the equipment.

This device complies with Part 15 of the FCC Rules. Operation is subject to the following two conditions: (1) this device may not cause harmful interference, and (2) this device must accept any interference received, including interference that may cause undesired operation.

NOTE: This equipment has been tested and found to comply with the limits for a Class B digital device, pursuant to Part 15 of the FCC Rules. These limits are designed to provide reasonable protection against harmful interference in a residential installation. This equipment generates, uses and can radiate radio frequency energy and, if not installed and used in accordance with the instructions, may cause harmful interference to radio communications. However, there is no guarantee that interference will not occur in a particular installation.

If this equipment does cause harmful interference to radio or television reception, which can be determined by turning the equipment off and on, the user is encouraged to try to correct the interference by one or more of the following measures:

- -- Reorient or relocate the receiving antenna.
- -- Increase the separation between the equipment and receiver.
- -- Connect the equipment into an outlet on a circuit different from that to which the receiver is connected.
- -- Consult the dealer or an experienced radio/TV technician for help.

FCC RF Exposure Information and Statement The SAR limit of USA (FCC) is 1.6 W/kg averaged over one gram of tissue. Device types: T15DA (FCC ID: 2ADYY-T15DA) has also been tested against this SAR limit. The highest SAR value reported under this standard during product certification properly worn the body is 0.104 W/kg. This device was tested for typical body-worn operations with the back of the handset kept 0mm from the body. To maintain compliance with FCC RF exposure requirements, use accessories that maintain a 0 mm separation distance between the user's body and the back of the handset. The use of belt clips, holsters and similar accessories should not contain metallic components in its assembly. The use of accessories that does not satisfy these requirements may not comply with FCC RF exposure requirements, and should be avoided.

#### Body-worn Operation

This device was tested for typical body-worn operations. To comply with RF exposure requirements, a minimum separation distance of 0mm must be maintained between the user's body and the handset, including the antenna. Third-party belt-clips, holsters, and similar accessories used by this device should not contain any metallic components. Body-worn accessories that do not meet these requirements may not comply with RF exposure requirements and should be avoided. Use only the supplied or an approved antenna.

### **CUSTOMER SERVICE** WARRANTY CERTIFICATE

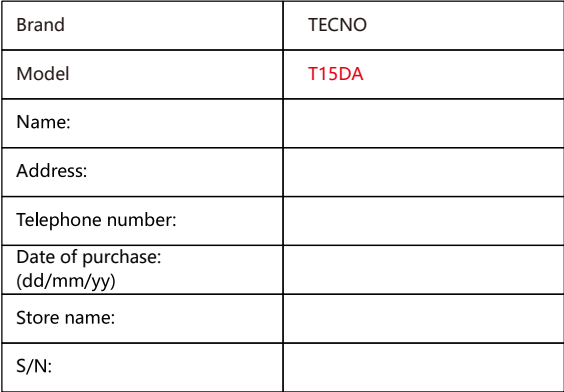

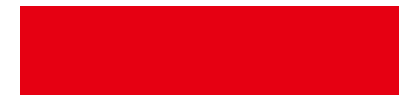